# Be part of our school's yearbook

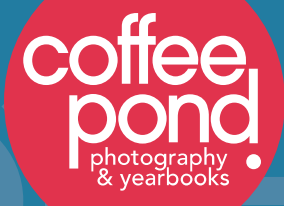

# Visit ybkpix.com

\*Please use Google Chrome when purchasing and designing your ad.

### 1. Create your account

Select "Create an Account" on the upper right hand corner and follow the steps to create an account.

## Your school's ID is **719585**

#### 2. Purchase your ad

Login to your account and select "Ads." On the next page, select "Student Ads" from the dropdown menu and select the size you would like to purchase. Follow the steps and purchase your ad.

#### 3. Design your ad

Go to My Account (A) and click My Ad (B). If necessary, select your school from the dropdown list (C). Click Design (D) or Edit or Submit (E) to access the design space.

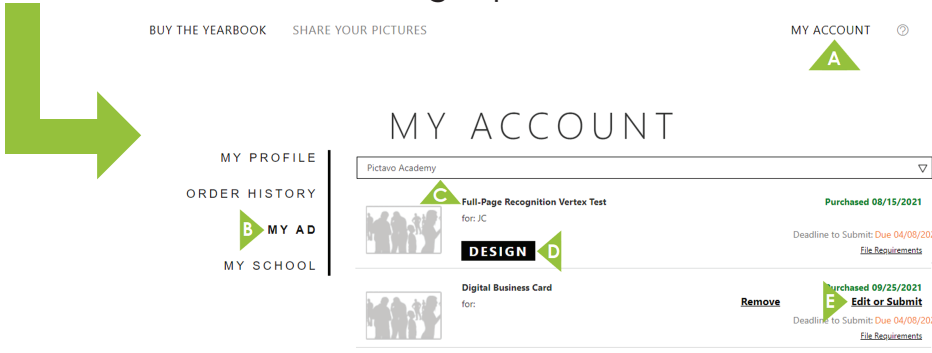

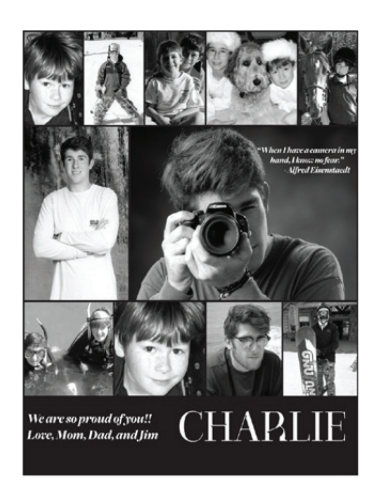

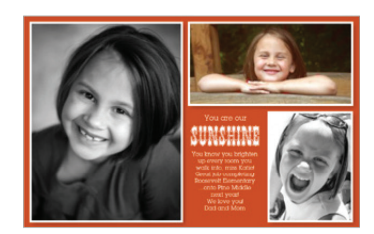

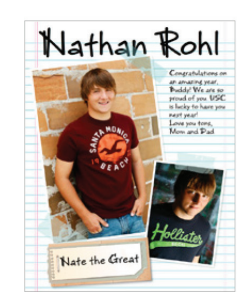

# DEADLINE TO ORDER: